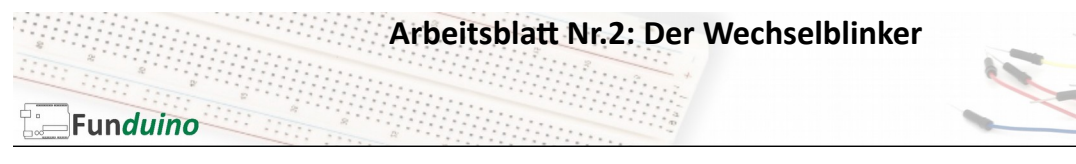

Aufgabe: Zwei Leuchtdioden sollen abwechselnd blinken.

Material:

- Arduino-Board
- Zwei Leuchtdioden (blau)
- Zwei Widerstände mit je 100 Ohm
- Breadboard
- Steckkabel

In dieser Anleitung lernst du:

- Pins als Ausgänge festlegen
- Pausen in den Code einbauen
- LEDs anschließen
- Mehrere LEDs einzeln ansteuern

## Aufbau:

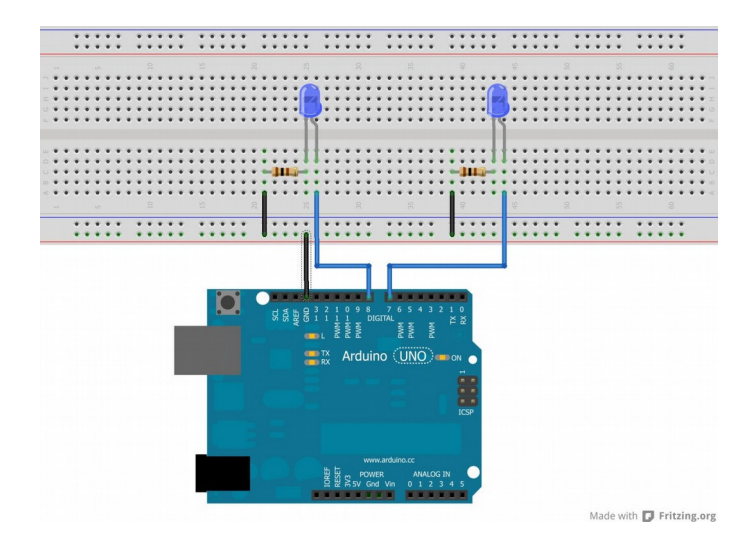

In dieser Anleitung geht es darum, nicht nur eine, sondern zwei LEDs anzusteuern. Damit die LEDs auch getrennt voneinander leuchten können, wird für jede LED ein eigener Steckplatz am Arduino-Board verwendet. Außerdem müssen beide Steckplätze als Ausgang definiert sein, damit an die LEDs eine Spannung abgegeben werden kann. In diesem Beispiel benutzen wir die digitalen Steckplätze 7 und 8. Durch eine geschickte Abfolge des an- und ausschaltens beider LEDs wird der Effekt eines Wechselblinkers bewirkt.

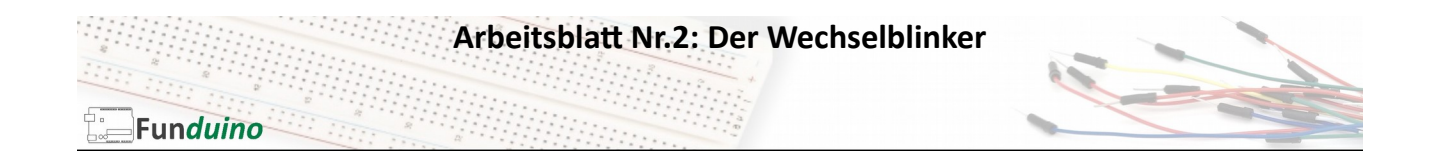

```
Sketch:
void setup()
{<br>
\frac{1}{2} //Wir starten mit dem Setup<br>
\frac{1}{2} pinMode(7, OUTPUT);<br>
//Pin 7 ist ein Ausgang.
pinMode(7, OUTPUT); //Pin 7 ist ein Ausgang.<br>pinMode(8, OUTPUT); //Pin 8 ist ein Ausgang.
                             //Pin 8 ist ein Ausgang.
} 
void loop() 
{ //Das Hauptprogramm beginnt.
digitalWrite(7, HIGH); //Schalte die LED an Pin7 an.
delay(1000); //warte 1000 Millisekunden.
digitalWrite(7, LOW); //Schalte die LED an Pin7 aus.
digitalWrite(8, HIGH); //Schalte die LED an Pin8 ein.<br>delay(1000); //Warte 1000 Millisekunden.
delay(1000); //warte 1000 Millisekunden.<br>digitalWrite(8, LOW); //Schalte die LED an Pin8 a
                             //Schalte die LED an Pin8 aus.
} //Hier am Ende springt das Programm an den Start des 
                             Loop-Teils. Also…schalte die LED an Pin7 an… usw… usw…
```
Mit dem erlangten Wissen sollte es dir möglich sein, selber ein Lauflicht aufzubauen und zu programmieren.

Aufgabe:

- a) Erstelle eine Schaltung mit 5 LEDs, die jeweils an einem eigenen digitalen Pin angeschlossen sind.
- b) Programmiere einen Sketch, bei dem die LEDs nacheinander leuchten (Lauflicht)